Plot−Befehle in Mathematica am Beispiel der Ellipse

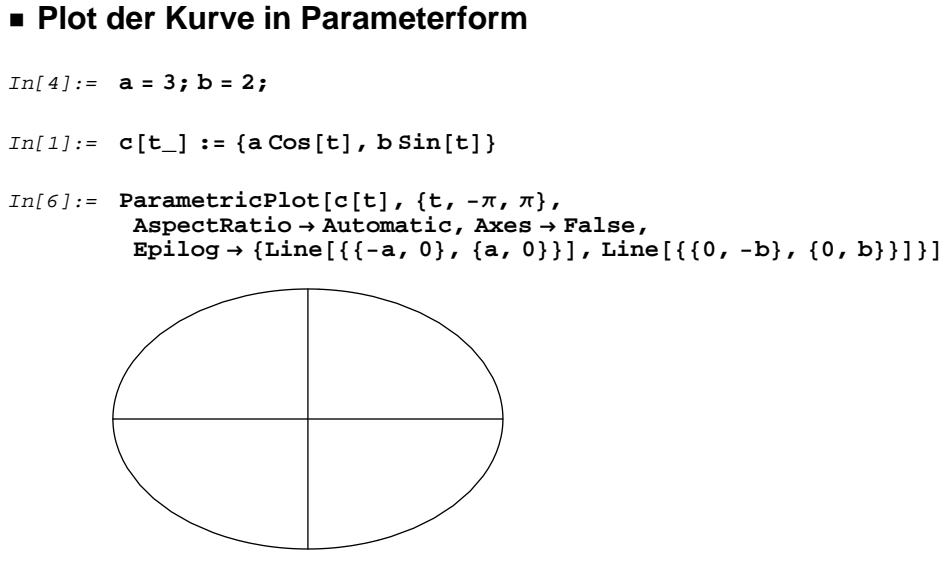

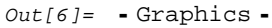

## **Plot der Kurve in Polarkoordinaten**

```
In[15]: e : Sqrt[a^2 - b^2]
    Ε := e  a
    \mathbf{r} \left[ \phi_- \right] := 1 / (1 + \epsilon \cos \left[ \phi \right])
```
In[8]:= **<< Graphics'Graphics'**

 $In[19]:=$  PolarPlot $[r[\phi]$ ,  $\{\phi, -\pi, \pi\}$ , AspectRatio  $\rightarrow$  Automatic, Ticks  $\rightarrow$  False]

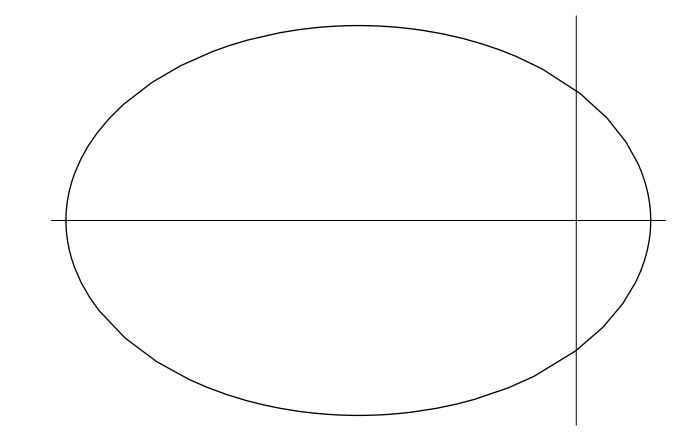

 $Out[19]= -Graphics -$ 

## **Plot der implizit gegebenen Kurve**

In[20]:= **<< Graphics'ImplicitPlot'**

 $In[25]:$  **F**  $[\mathbf{x}_1, \mathbf{y}_2] := (\mathbf{x}/a) \cdot 2 + (\mathbf{y}/b) \cdot 2$ 

 $In[26]:$  ImplicitPlot  $[F(x, y) = 1, {x, -a, a}, {y, -b, b}, \text{Axes } \rightarrow \text{False},$ AspectRatio → Automatic, Epilog → {Line[{{-a, 0}, {a, 0}}], Line[{{0, -b}, {0, b}}]}]

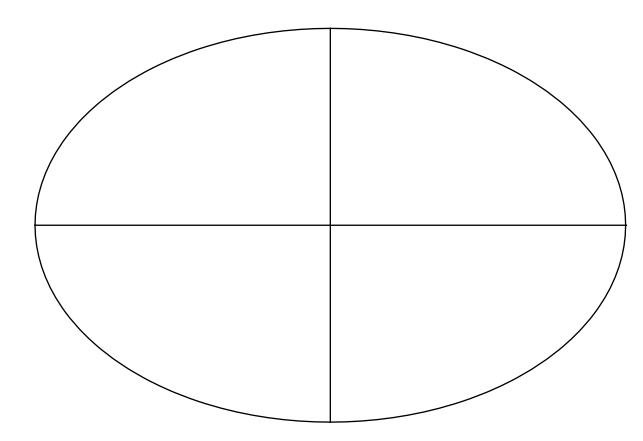

Out[26]= - ContourGraphics -

## **Plot der explizit gegeben Kurve**

 $In[42]:$  **Clear** $[a, b]$ 

$$
In[49]:= \text{ sol} = \text{Solve} [F[x, y] = 1, \{y\}]
$$

$$
Out[49] = \left\{ \left\{ Y \rightarrow -\sqrt{b^2 - \frac{b^2 x^2}{a^2}} \right\}, \left\{ Y \rightarrow \sqrt{b^2 - \frac{b^2 x^2}{a^2}} \right\} \right\}
$$

- $In[50]:$  **f1 = Function** $[x, y', sol[[1]]$  $f2 =$  **Function** $\begin{bmatrix} x, y \end{bmatrix}$ .  $\text{sol}[\begin{bmatrix} 2 \\ 2 \end{bmatrix}]$
- Out[50]= Function  $[x, y / . \text{sol}[1]]$
- Out[51]= Function  $[x, y / . sol[2]]$

 $In[52]:$  **f1** $[\mathbf{x}]$ 

$$
Out[52] = -\sqrt{b^2 - \frac{b^2 x^2}{a^2}}
$$

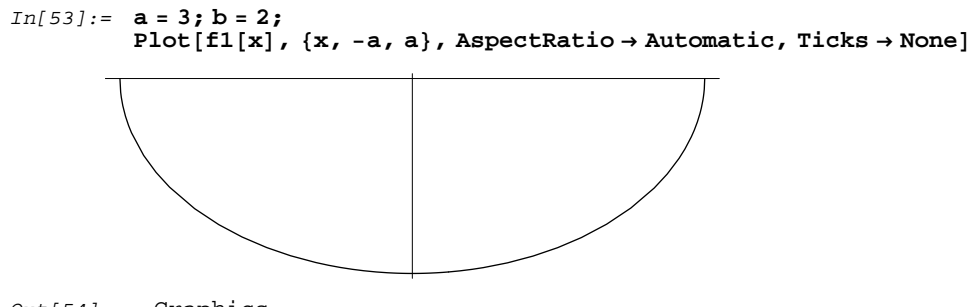

```
Out[54]= -Graphics -
```
 $\textit{In}[\texttt{55}]:=\texttt{Plot}[\{\texttt{fl}\{\texttt{x}\}\,,\,\texttt{f2}[\texttt{x}]\}\,,\,\{\texttt{x},\,\texttt{-a},\,\texttt{a}\}\,,\,\texttt{AspectRatio} \rightarrow \texttt{Automatic},\,\texttt{Ticks} \rightarrow \texttt{None}]$ 

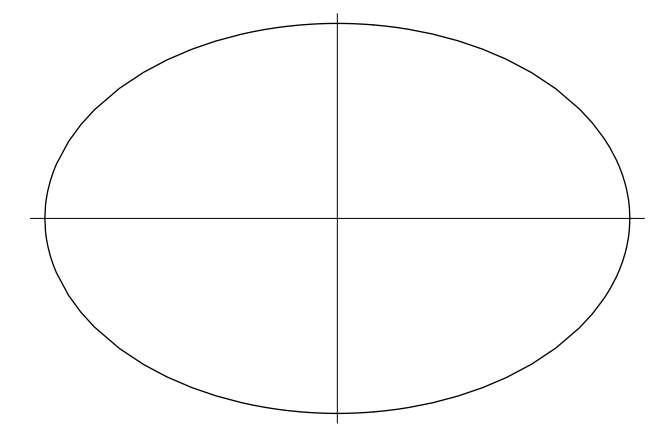

 $Out[55]= -Graphics -$